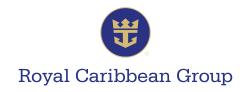

## **How to Complete Your Singapore Arrival Card**

- 1. Go to <a href="https://eservices.ica.gov.sg/sgarrivalcard/">https://eservices.ica.gov.sg/sgarrivalcard/</a>.
- 2. On the homepage, click on Foreign Visitors.

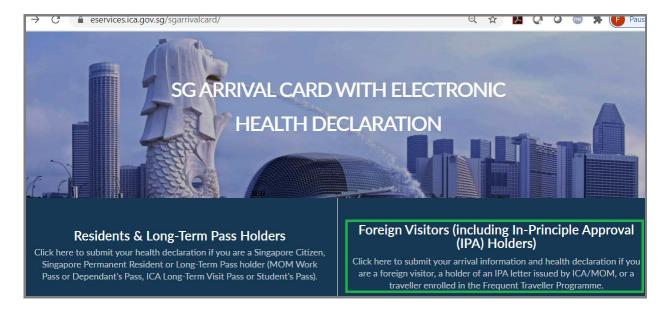

3. Select Individual Submission.

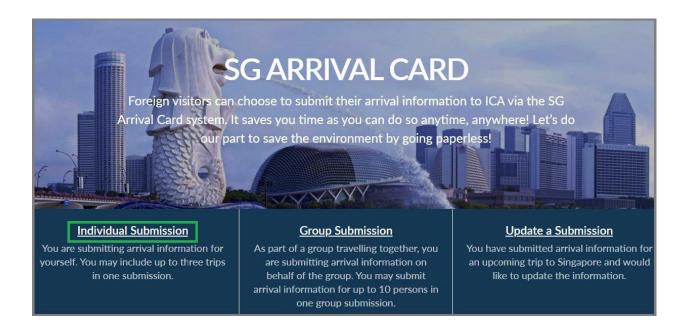

A MEMBER OF ROYAL CARIBBEAN GROUP

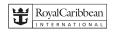

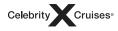

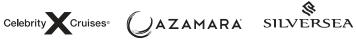

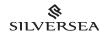

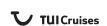

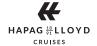

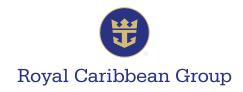

4. Fill out the required information completely and accurately, and submit the e-form.

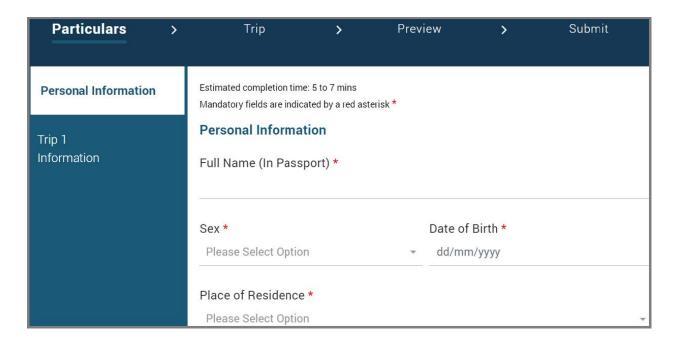

**IMPORTANT REMINDERS:** Enter the following information in the **Trip** section of the form:

- In Type of Accommodation in Singapore, select HOTEL.
- In Name of Hotel, select OTHERS.
- In Name of Hotel (Others), write QUANTUM OF THE SEAS.

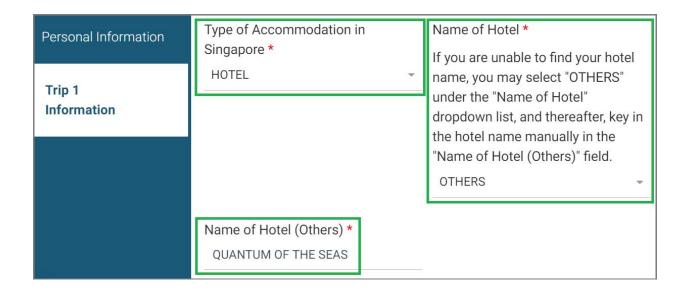

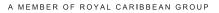

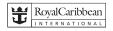

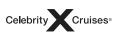

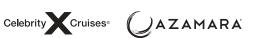

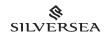

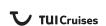

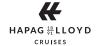

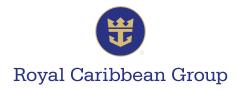

For more information, click on FAQ.

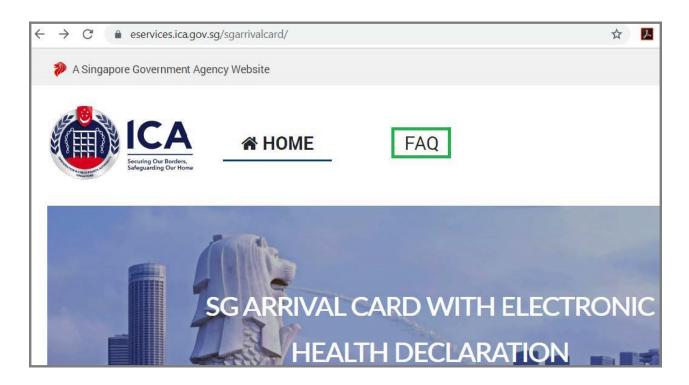

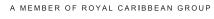

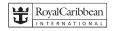

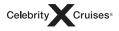

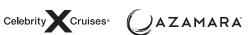

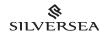

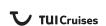

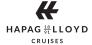